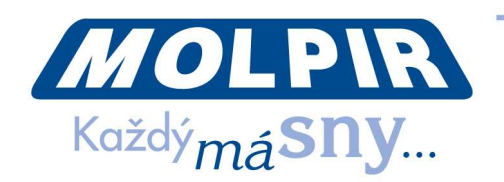

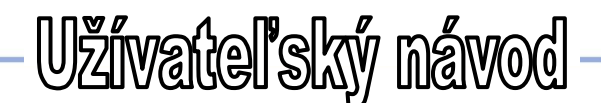

Obj.kód: **RV020001**

# **Automobilová kamera s WiFi pripojením**

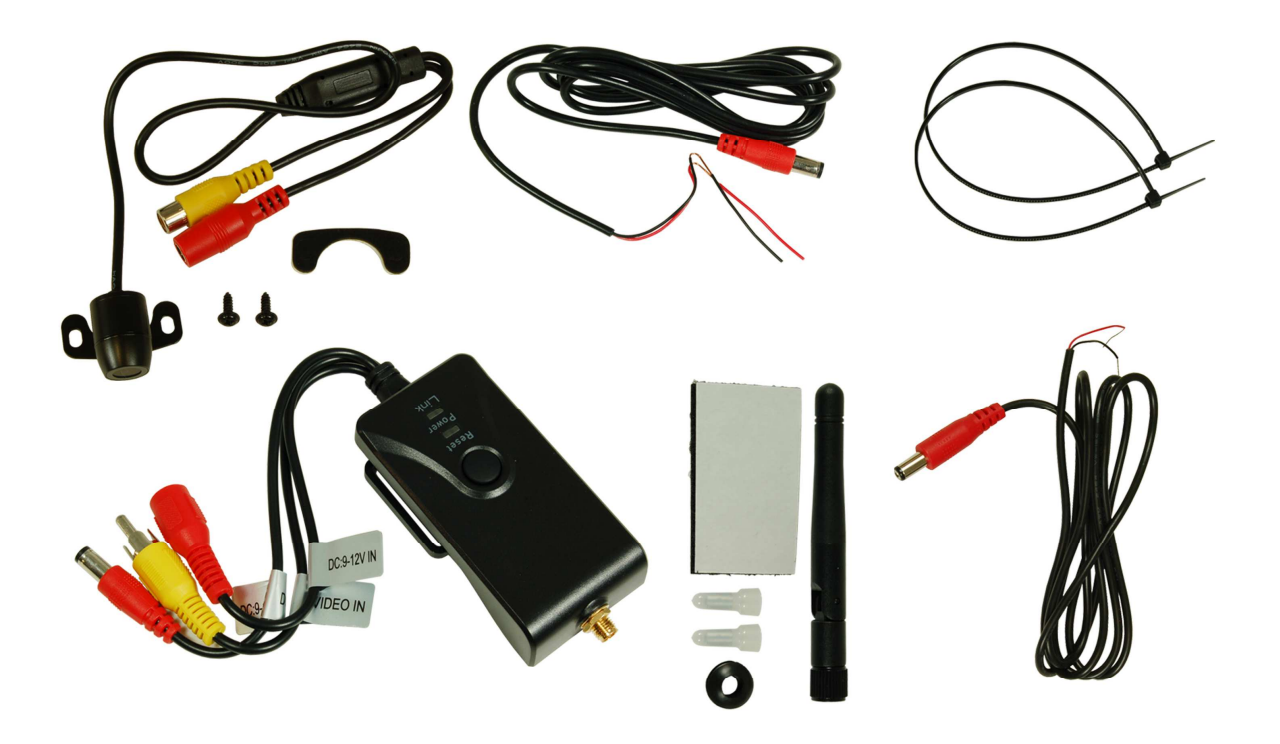

#### **1. Vlastnosti produktu**

- Prenos signálu pomocou WiFi, podpora pre iPhone, iPad a telefónov so systémom Android
- Nastaviteľný viacnásobný pozorovací uhol kamery s funkciou image-flip  $\mathcal{D}$
- Kamera a vysielač sú vodotesné, prachuodolné a odolné proti otrasom  $\mathfrak{D}^{\pm}$
- $\mathfrak{D}^{\pm}$ Minimálne osvetlenie je menej ako 0,5lux, digitálna náhrada za jasné nočné videnie
- $\mathfrak{D}^+$ Jednoduchá inštalácia, kabeláž je súčasťou dodávky
- $\mathfrak{D}^{\pm}$ Napájané z automobilu 12V DC
- $\mathfrak{D}^{\pm}$ Prenosová vzdialenosť bez prekážok je viac ako 100m
- Terminál klienta podporuje Android 2.2 alebo vyšší a podporuje iOS verzie  $\mathfrak{D}^+$ 4.3 alebo vyššiu

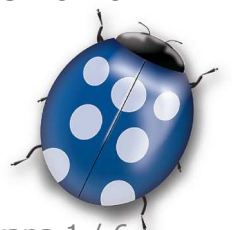

NU\_RV020001\_001\_10022016

Dátum: 10.10.2015 Strana 1 / 6

Molpir s.r.o. sídlo: SNP 129, 919 04 Smolenice; prevádzka: Hrachová 30, 821 05 Bratislava, Slovenská republika, Tel.: 00421 2 4319 1219, Fax: 00421 2 4319 1220, e-mail: obchod@molpir.com, www.molpir.com, www.shop.molpir.com

IČO: 31431372, IČpD: SK 2020391560, Tatra banka Bratislava, č. ú.: 2628020575/1100, register: OS Trnava, odd: Sro, vlož.: 1045/T

MOLPIR GROUP CZ a.s., Technologická 838/14, 779 00 Olomouc, Holice, Česká republika, Tel.: 00420 585 315 017, Fax: 00420 585 315 021, e-mail: molpir\_o@molpir.cz, www.molpir.cz MOLPIR GROUP CZ a.s., Business centrum Klamovka, Plzeňská 155/113, 150 00 Praha 5 - Košíře, Tel.: 00420 724 606 000, e-mail: jsvoboda@molpir.cz, www.molpir.cz IČO: 25828843, DIČ: CZ25828843, ČSOB Olomouc, č. ú.: 377913723/0300, Registrace: KOS, OR Ostrava, oddíl B, vložka č. 2094

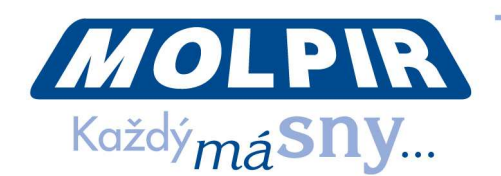

# **2. Špecifikácia**

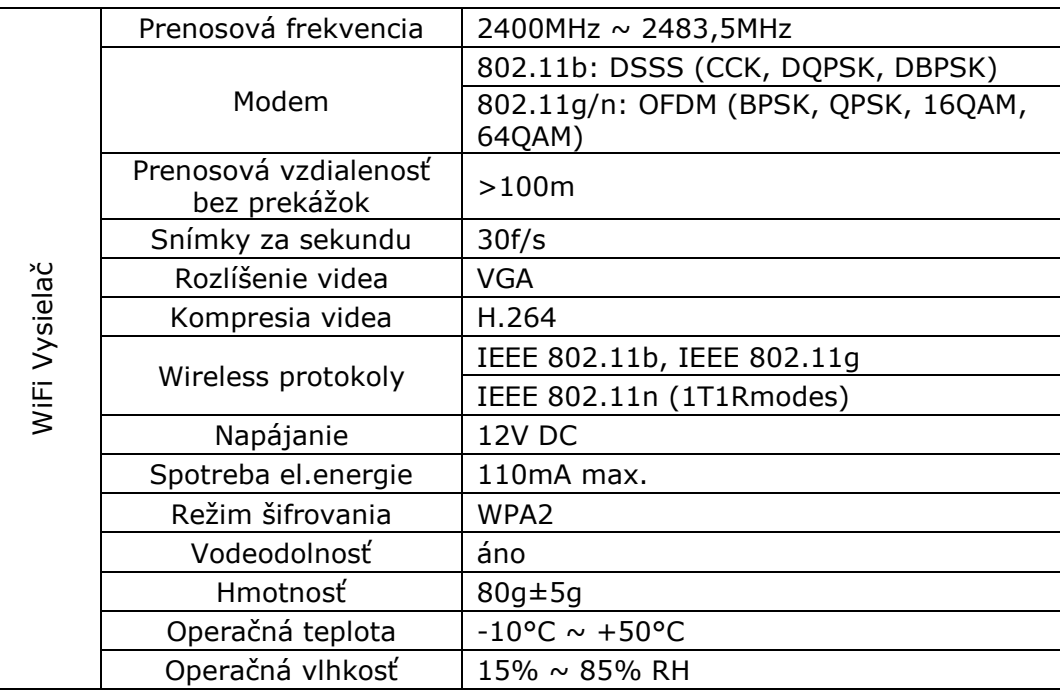

# **3. Návod na inštaláciu**

#### **3.1. Inštalácia cez APP softvér**

- 3.1.1. Spustite obchod GOOGLE PLAY.
- 3.1.2. Vyhľadajte "WIFI AVIN" softvér a stiahnite ho.
- 3.1.3. Nainštalujte si aplikáciu a postupujte nasledovne:
- 3.1.4. Zapnite svoje smart zariadenie a stlačte

#### **3.2. Pripojenie WIFI**

- 3.2.1. Stlačte "WIFI" na vašej kamere a pripojte svoje smart zariadenie k WiFi sieti. Názov SSID siete zariadenia je "WIFI AVIN" so základným heslom: *12345678*.
- 3.2.2. Stačte na  $\frac{1}{2}$  ikonu v hlavnom rozhraní vášho smart zariadenia.

#### **3.3. Popis svetla zariadenia**

Otvorte APP **a** a pokiaľ je spojenie medzi WiFi zariadením a vaším smart zariadením úspešné, ikona APP " " " sa rozsvieti a obraz prenášaný z WiFi kamery je možné uvidieť v APP tak, ako je zobrazené na obrázku nižšie.

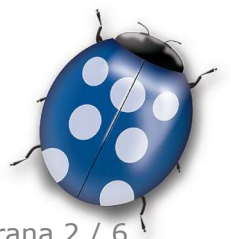

Dátum: 10.10.2015 Strana 2 / 6

Molpir s.r.o. sídlo: SNP 129, 919 04 Smolenice; prevádzka: Hrachová 30, 821 05 Bratislava, Slovenská republika, Tel.: 00421 2 4319 1219, Fax: 00421 2 4319 1220, e-mail: obchod@molpir.com, www.molpir.com, www.shop.molpir.com

IČO: 31431372, IČpD: SK 2020391560, Tatra banka Bratislava, č. ú.: 2628020575/1100, register: OS Trnava, odd: Sro, vlož.: 1045/T MOLPIR GROUP CZ a.s., Technologická 838/14, 779 00 Olomouc, Holice, Česká republika, Tel.: 00420 585 315 017, Fax: 00420 585 315 021, e-mail: molpir o@molpir.cz, www.molpir.cz MOLPIR GROUP CZ a.s., Business centrum Klamovka, Plzeňská 155/113, 150 00 Praha 5 - Košíře, Tel.: 00420 724 606 000, e-mail: isvoboda@molpir.cz, www.molpir.cz IČO: 25828843, DIČ: CZ25828843, ČSOB Olomouc, č. ú.: 377913723/0300, Registrace: KOS, OR Ostrava, oddíl B, vložka č. 2094

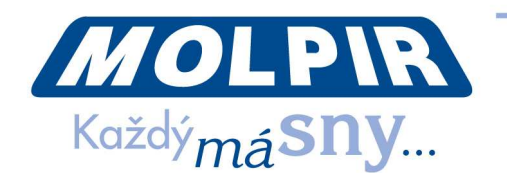

S unikátnou funkciou priblížiť - oddialiť.

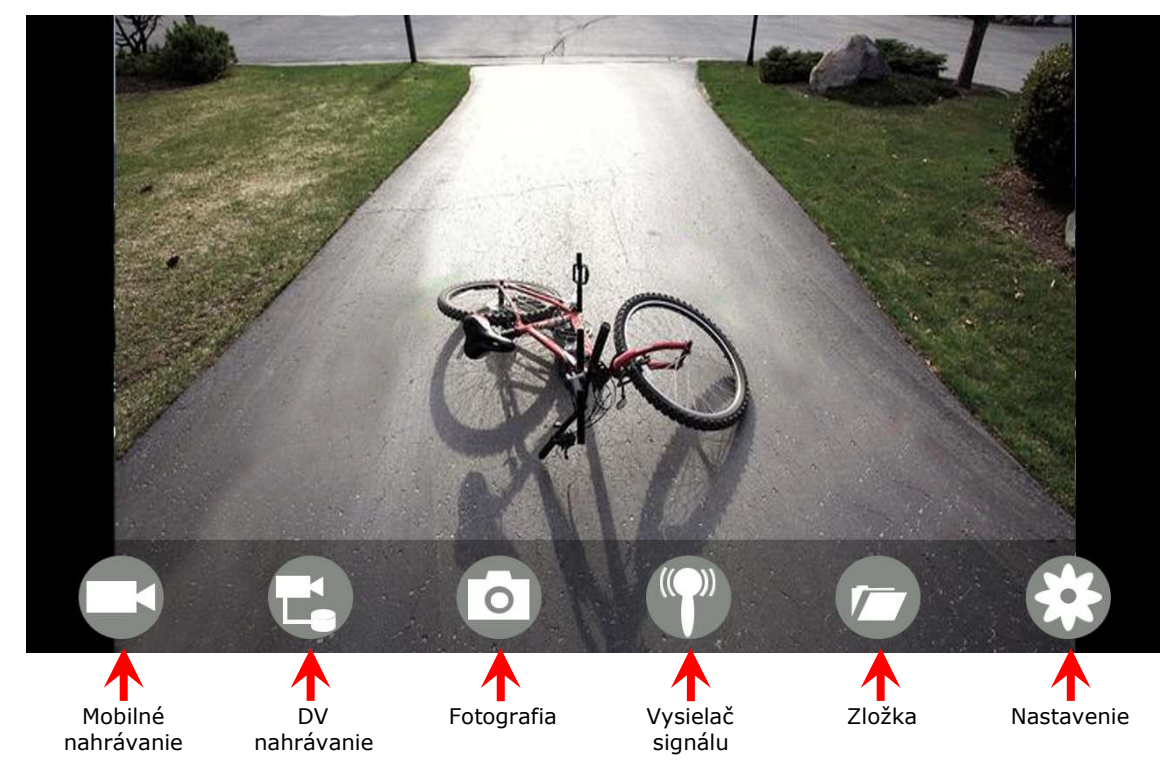

## *POZNÁMKA:*

- Pokiaľ je pozadie čierne alebo sa obraz nehýbe, prosím ukončite aplikáciu a skontrolujte či je v poriadku WiFi pripojenie. Následne opäť kliknite na ikonu applikácie pre vstup do softvérového rozhrania.
- Funkcia "DV nahrávanie" pracuje iba v prípade, ak je pripojená DV kamera (táto funkcia je modelom RV020001 nepodporovaná)

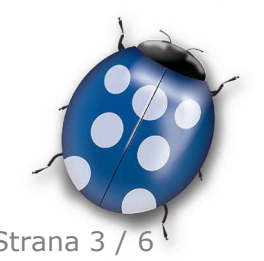

Dátum: 10.10.2015 Strana 3 / 6

Molpir s.r.o. sídlo: SNP 129, 919 04 Smolenice; prevádzka: Hrachová 30, 821 05 Bratislava, Slovenská republika, Tel.: 00421 2 4319 1219, Fax: 00421 2 4319 1220, e-mail: obchod@molpir.com, www.molpir.com, www.shop.molpir.com

IČO: 31431372, IČpD: SK 2020391560, Tatra banka Bratislava, č. ú.: 2628020575/1100, register: OS Trnava, odd: Sro, vlož.: 1045/T MOLPIR GROUP CZ a.s., Technologická 838/14, 779 00 Olomouc, Holice, Česká republika, Tel.: 00420 585 315 017, Fax: 00420 585 315 021, e-mail: molpir o@molpir.cz, www.molpir.cz MOLPIR GROUP CZ a.s., Business centrum Klamovka, Plzeňská 155/113, 150 00 Praha 5 - Košíře, Tel.: 00420 724 606 000, e-mail: isvoboda@molpir.cz, www.molpir.cz IČO: 25828843, DIČ: CZ25828843, ČSOB Olomouc, č. ú.: 377913723/0300, Registrace: KOS, OR Ostrava, oddíl B, vložka č. 2094

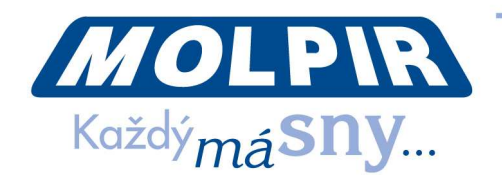

#### **3.4. Nastavenia**

Stlačte ikonu  $\blacktriangleright$  pre vstup do nastavení. Môžete zmeniť predvolené SSID a heslo WiFi kamery. Stlačením na ikonu potvrdíte úspešnú zmenu v nastavení. Stlačením na ikonu x zrušíte všetky zmeny v nastaveniach SSID.

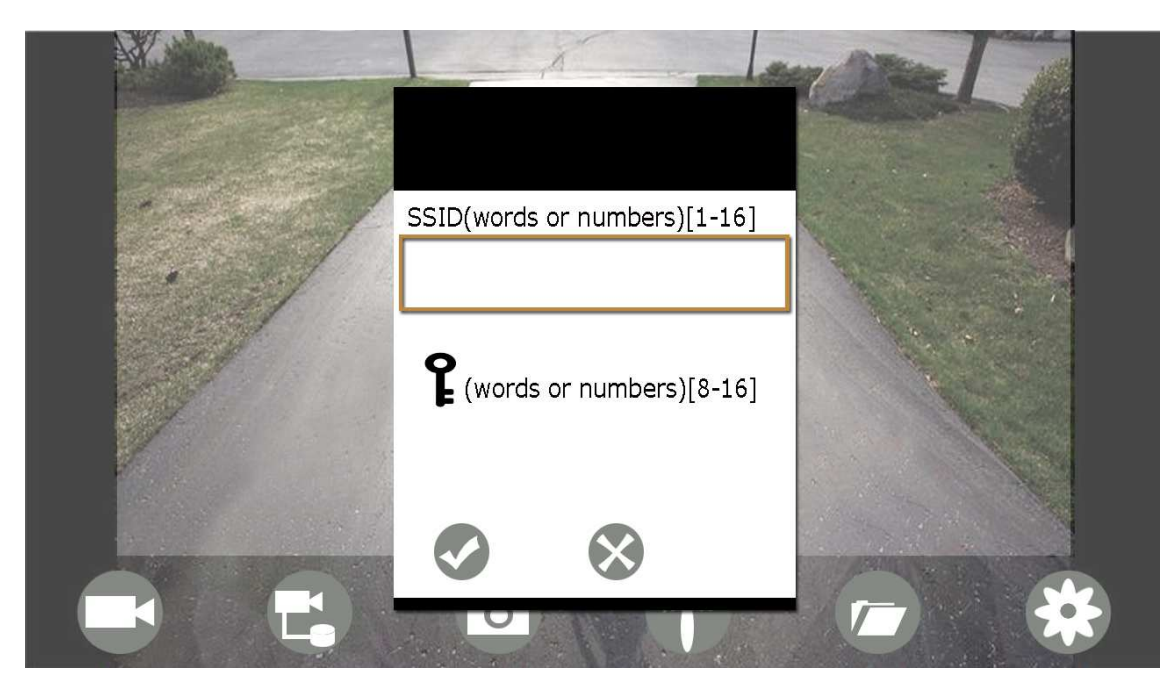

#### *POZNÁMKA:*

Uživateľ môže stlačením RESET tlačidla obnoviť pôvodné nastavenia vysielača na základné SSID a heslo.

# **4. Inštalácia pre iOS Apple**

#### **4.1. Inštalácia APP sofotvér**

- 4.1.1. Zapnite smart zariadenie a vyberte aplikáciu v APP store.
- 4.1.2. Vyhľadajte "WIFI AVIN" softvér a stiahnite si ho do zariadenia.
- 4.1.3. Nainštalujte si aplikáciu podľa nasledujúcich krokov

#### **4.2. Pripojenie WIFI**

- 4.2.1. Stlačte "WiFi" na vašej kamere a pripojte svoje smart zariadenie k WiFi. Názov SSID siete zariadenia je "WIFI AVIN" so základným heslom: 12345678.
- 4.2.2. Stlačte na ikonu v hlavnom rozhraní vášho smart zariadenia.

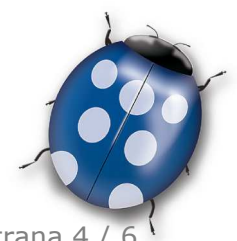

Dátum: 10.10.2015  $\sim$  Dátum: 10.10.2015

Molpir s.r.o. sídlo: SNP 129, 919 04 Smolenice; prevádzka: Hrachová 30, 821 05 Bratislava, Slovenská republika, Tel.: 00421 2 4319 1219, Fax: 00421 2 4319 1220, e-mail: obchod@molpir.com, www.molpir.com, www.shop.molpir.com

IČO: 31431372, IČpD: SK 2020391560, Tatra banka Bratislava, č. ú.: 2628020575/1100, register: OS Trnava, odd: Sro, vlož.: 1045/T

MOLPIR GROUP CZ a.s., Technologická 838/14, 779 00 Olomouc, Holice, Česká republika, Tel.: 00420 585 315 017, Fax: 00420 585 315 021, e-mail: molpir\_o@molpir.cz, www.molpir.cz MOLPIR GROUP CZ a.s., Business centrum Klamovka, Plzeňská 155/113, 150 00 Praha 5 - Košíře, Tel.: 00420 724 606 000, e-mail: jsvoboda@molpir.cz, www.molpir.cz IČO: 25828843, DIČ: CZ25828843, ČSOB Olomouc, č. ú.: 377913723/0300, Registrace: KOS, OR Ostrava, oddíl B, vložka č. 2094

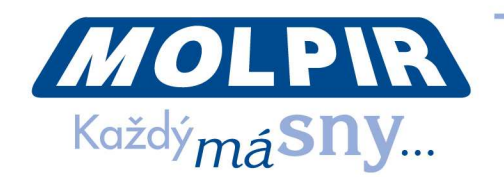

#### **4.3. Zobrazenie videa**

4.3.1. S unikátnou funkciou priblížiť - oddialiť

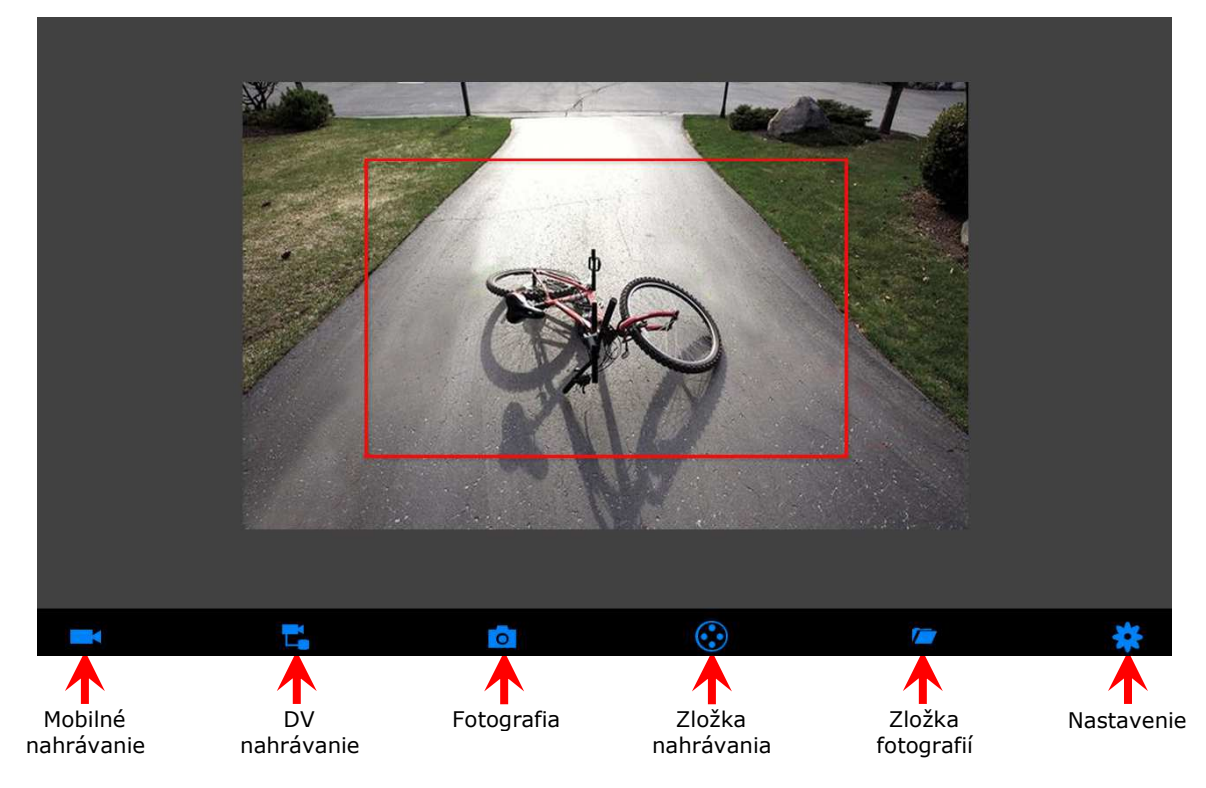

### *POZNÁMKA:*

- Pokiaľ je pozadie čierne alebo sa obraz nehýbe, prosím ukončite aplikáciu a skontrolujte či je v porisdku WiFi pripojenie. Následne opäť kliknite na ikonu applikácie pre vstup do softvérového rozhrania.
- Funkcia DV nahrávanie pracuje iba v prípade, že je pripojená DV kamera (táto funkcia je modelom RV020001 nepodporovaná)

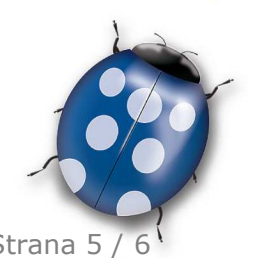

Dátum: 10.10.2015 Strana 5 / 6

Molpir s.r.o. sídlo: SNP 129, 919 04 Smolenice; prevádzka: Hrachová 30, 821 05 Bratislava, Slovenská republika, Tel.: 00421 2 4319 1219, Fax: 00421 2 4319 1220, e-mail: obchod@molpir.com, www.molpir.com, www.shop.molpir.com

#### IČO: 31431372, IČpD: SK 2020391560, Tatra banka Bratislava, č. ú.: 2628020575/1100, register: OS Trnava, odd: Sro, vlož.: 1045/T

MOLPIR GROUP CZ a.s., Technologická 838/14, 779 00 Olomouc, Holice, Česká republika, Tel.: 00420 585 315 017, Fax: 00420 585 315 021, e-mail: molpir\_o@molpir.cz, www.molpir\_cz MOLPIR GROUP CZ a.s., Business centrum Klamovka, Plzeňská 155/113, 150 00 Praha 5 - Košíře, Tel.: 00420 724 606 000, e-mail: jsvoboda@molpir.cz, www.molpir.cz IČO: 25828843, DIČ: CZ25828843, ČSOB Olomouc, č. ú.: 377913723/0300, Registrace: KOS, OR Ostrava, oddíl B, vložka č. 2094

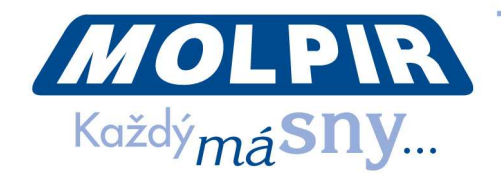

#### **4.4. Nastavenia**

Stlačením ikony v vstúpite do menu nastavia. Môžete zmeniť pôvodné nastavenia SSID a hesla WiFi zariadenia. Kliknutím na "DONE" úspešne potvrdíte vykonanú zmenu. Stlačením na tlačidlo "CANCEL" zrušíte zmenu SSID nastavení

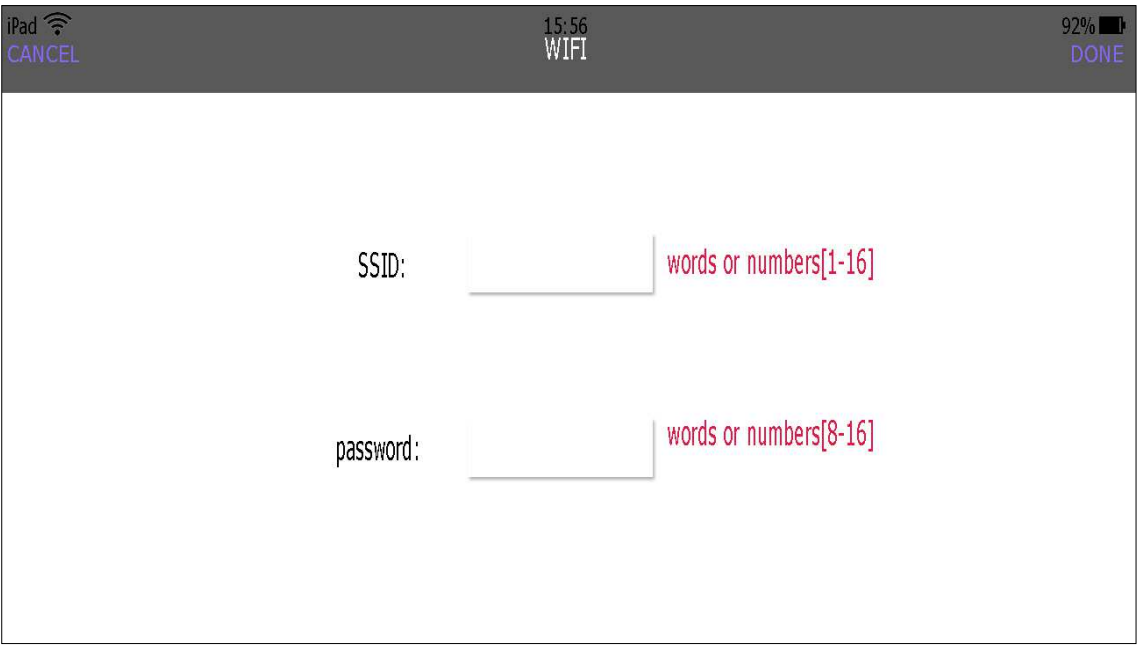

*POZNÁMKA:* 

Uživateľ môže stlačením RESET tlačidla obnoviť pôvodné nastavenia vysielača na základné SSID a heslo.

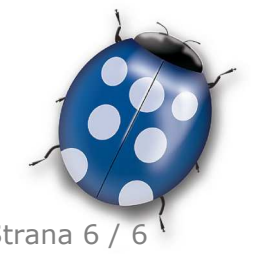

Dátum: 10.10.2015 Strana 6 / 6

Molpir s.r.o. sídlo: SNP 129, 919 04 Smolenice; prevádzka: Hrachová 30, 821 05 Bratislava, Slovenská republika, Tel.: 00421 2 4319 1219, Fax: 00421 2 4319 1220, e-mail: obchod@molpir.com, www.molpir.com, www.shop.molpir.com

IČO: 31431372, IČpD: SK 2020391560, Tatra banka Bratislava, č. ú.: 2628020575/1100, register: OS Trnava, odd: Sro, vlož.: 1045/T MOLPIR GROUP CZ a.s., Technologická 838/14, 779 00 Olomouc, Holice, Česká republika, Tel.: 00420 585 315 017, Fax: 00420 585 315 021, e-mail: molpir o@molpir.cz, www.molpir.cz MOLPIR GROUP CZ a.s., Business centrum Klamovka, Plzeňská 155/113, 150 00 Praha 5 - Košíře, Tel.: 00420 724 606 000, e-mail: jsvoboda@molpir.cz, www.molpir.cz IČO: 25828843, DIČ: CZ25828843, ČSOB Olomouc, č. ú.: 377913723/0300, Registrace: KOS, OR Ostrava, oddíl B, vložka č. 2094 Upozornenie! Špecifikácie môžu byť zmenené bez predchádzajúceho upozornenia. ISO 9001 NU\_RV020001\_001\_10022016